## PostFinance set-up in CMS Freshpage

Congratulations! You have successfully set up the PostFinance Checkout. The last step has to be done manually in order to provide the payment methods to your customers through PostFinance Checkout within your e-commerce project.

All you have to do now is create the link to the web project. To do so, please log into the CMS Freshpage and select the "Configuration" module.

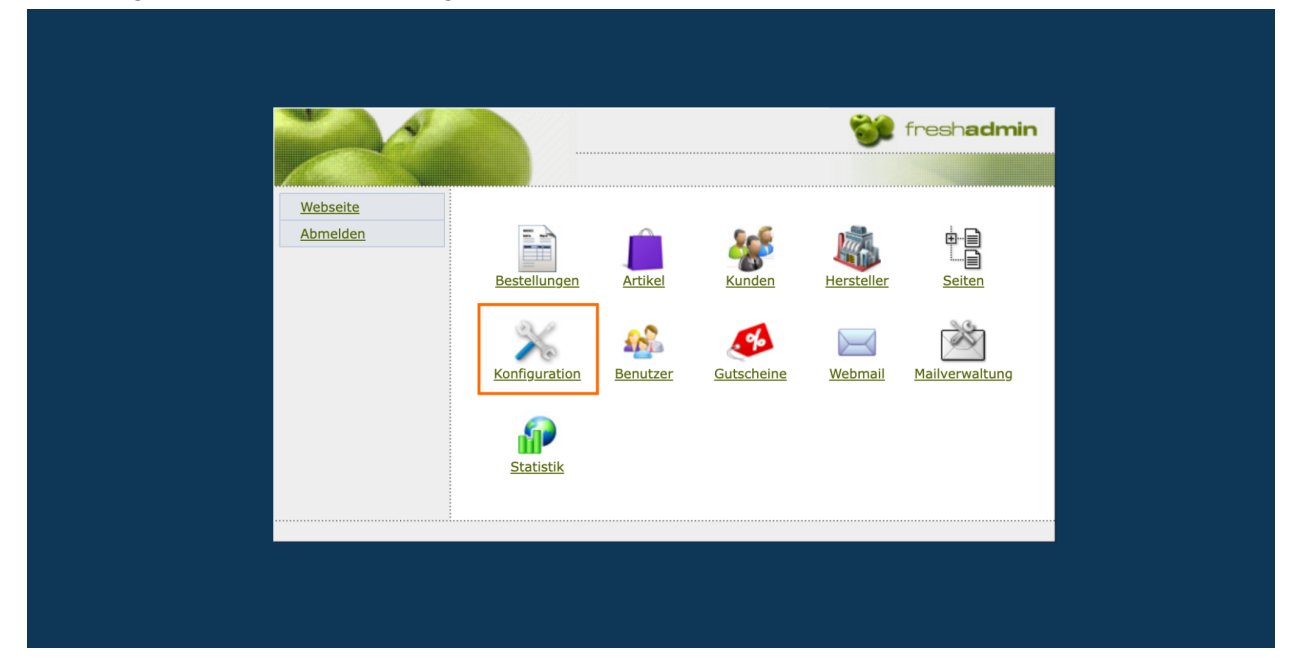

Within the "Configuration" > click on "Payment methods" > "PostFinance".

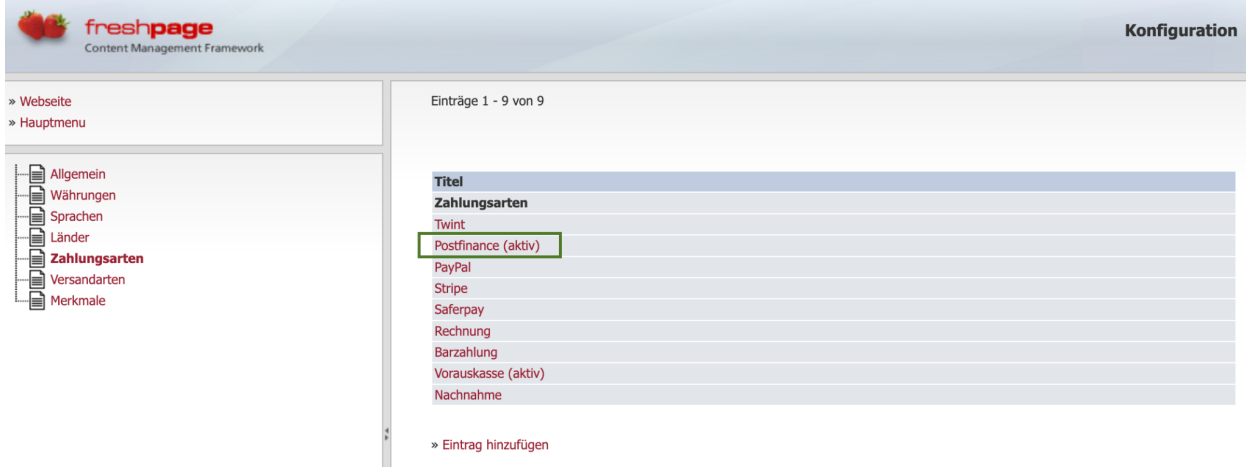

Make sure that the payment method is set to "active".

Please enter now the "Space ID", the "User ID" and the "Application Key" and click on "Save".

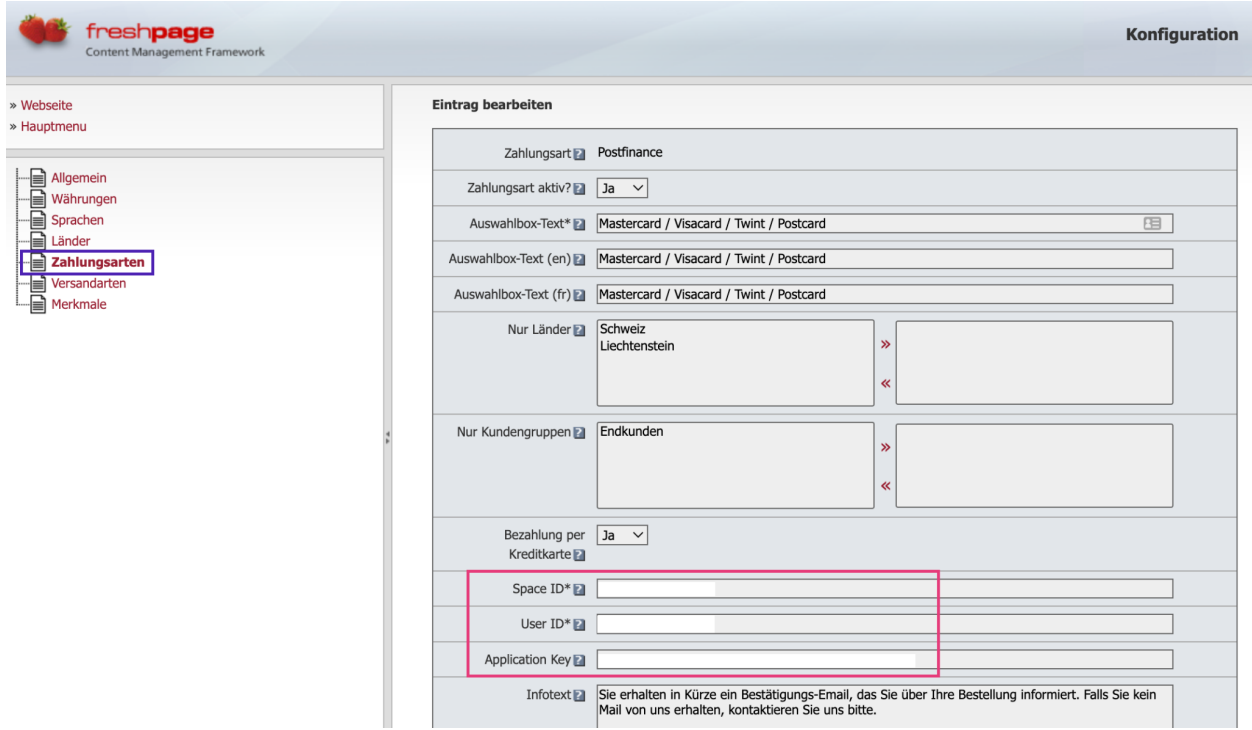